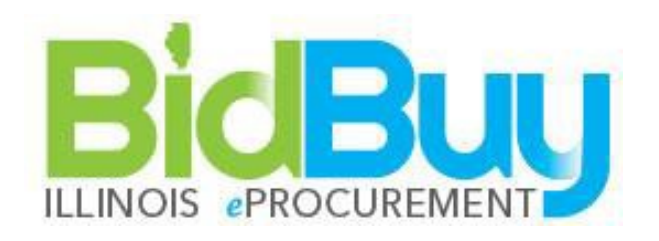

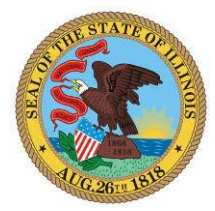

# State of Illinois Locating Statewide Master **Contracts** Manual

# v22.1

### **TABLE OF CONTENTS**

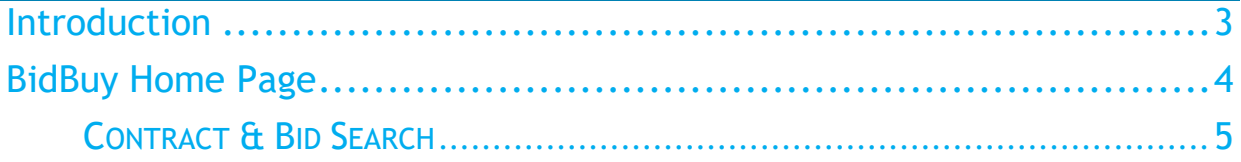

# <span id="page-2-0"></span>**Introduction**

BidBuy is the State of Illinois's web based eProcurement system, designed to streamline procurement processes and offer expanded services.

Government entities who are eligible to procure off the statewide master contracts can use the following instructions to search all contracts and download the actual contract document. Your current process for placing orders will remain the same.

# <span id="page-3-0"></span>BidBuy Home Page

To access the BidBuy homepage shown below, use <https://www.bidbuy.illinois.gov/bso/>

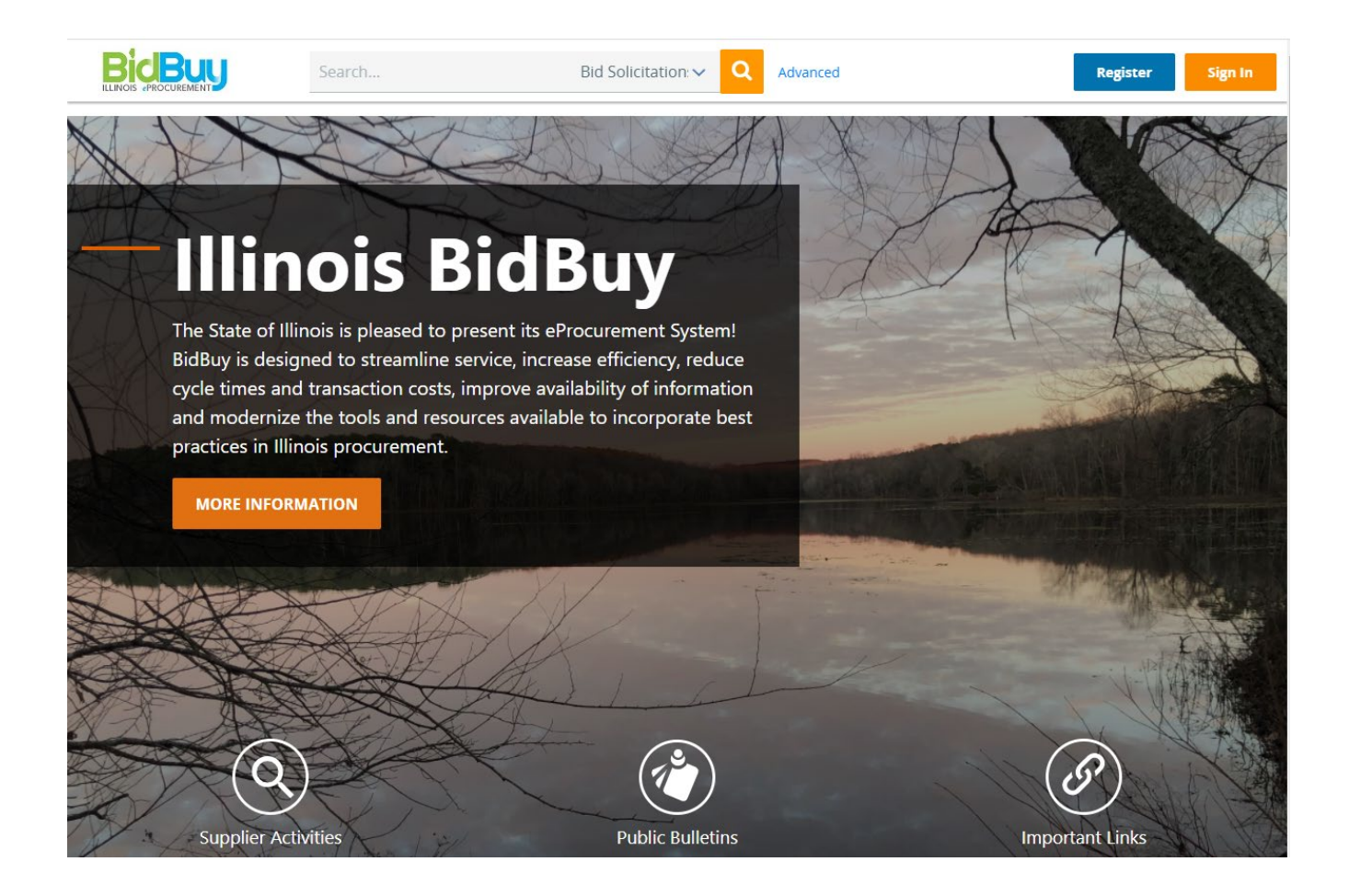

### <span id="page-4-0"></span>**Contract & Bid Search**

Towards the Top of the BidBuy homepage, click on Advanced.

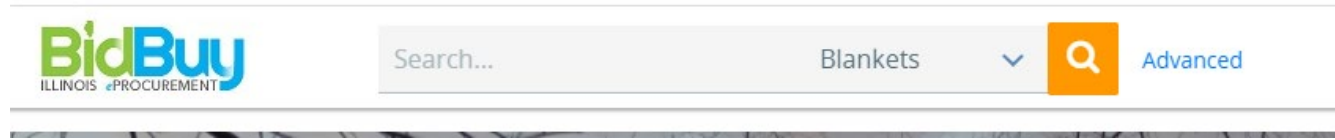

After a few seconds, the following screen appears.

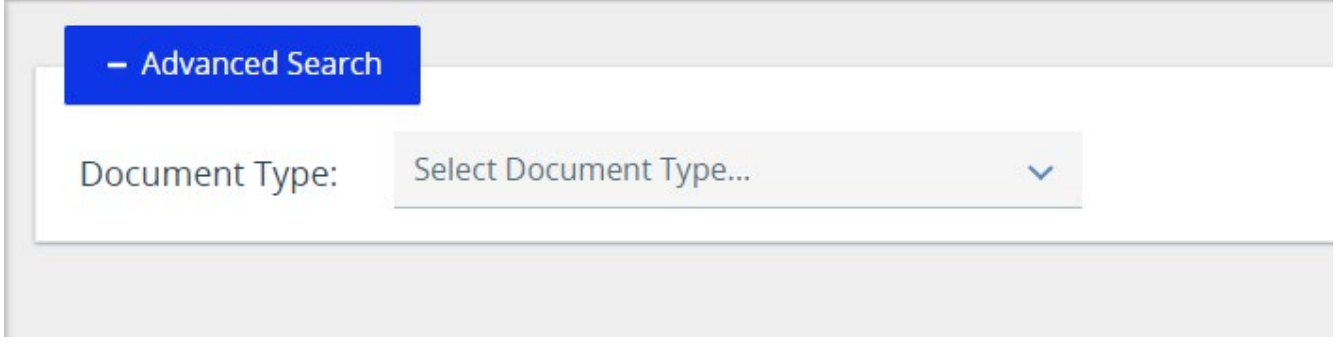

Change the drop down to Blankets and your search criteria fields will be available.

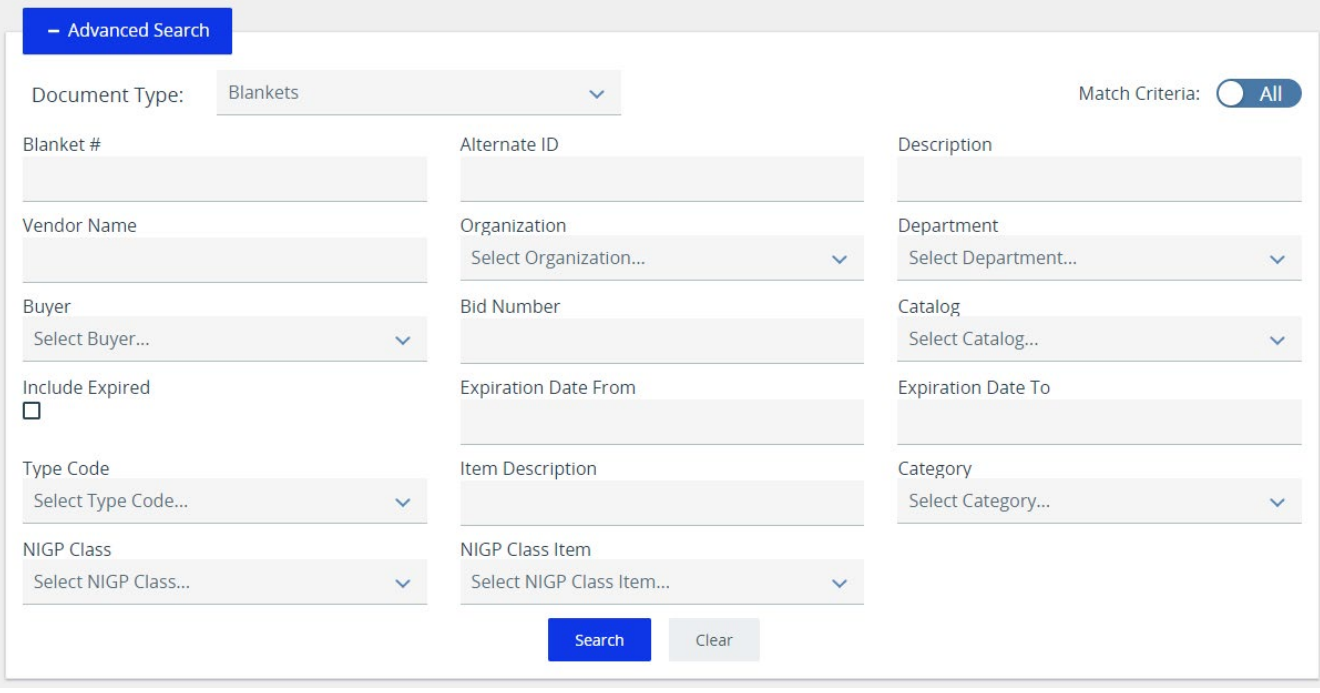

Enter data into Search Fields and/or click on the down arrow to see options in the drop-down box. Once you've selected all the search criteria, click **Search**. To view all contracts, leave all the fields blank, and click **Search**.

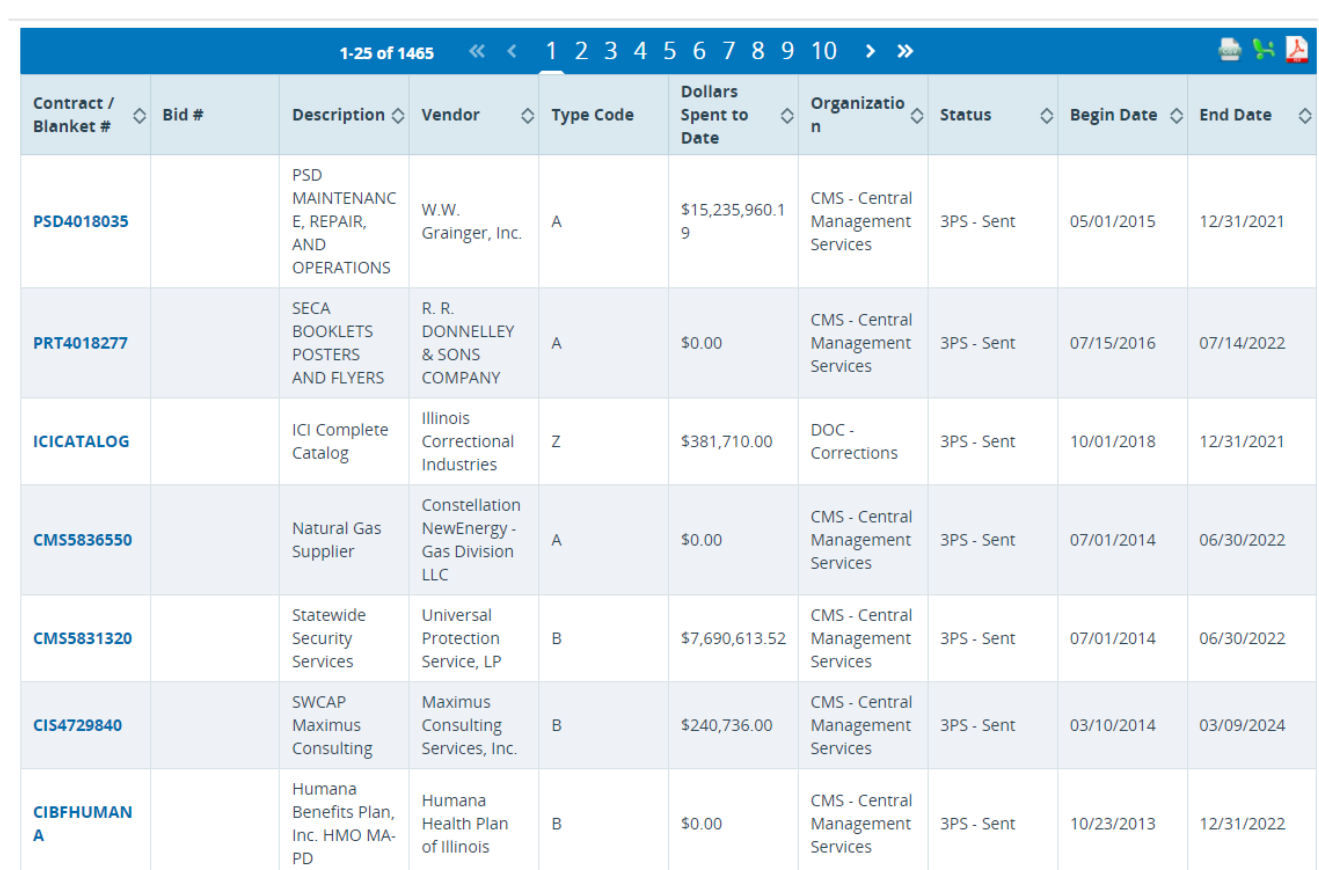

The following reflects the search with all the fields left blank.

Results

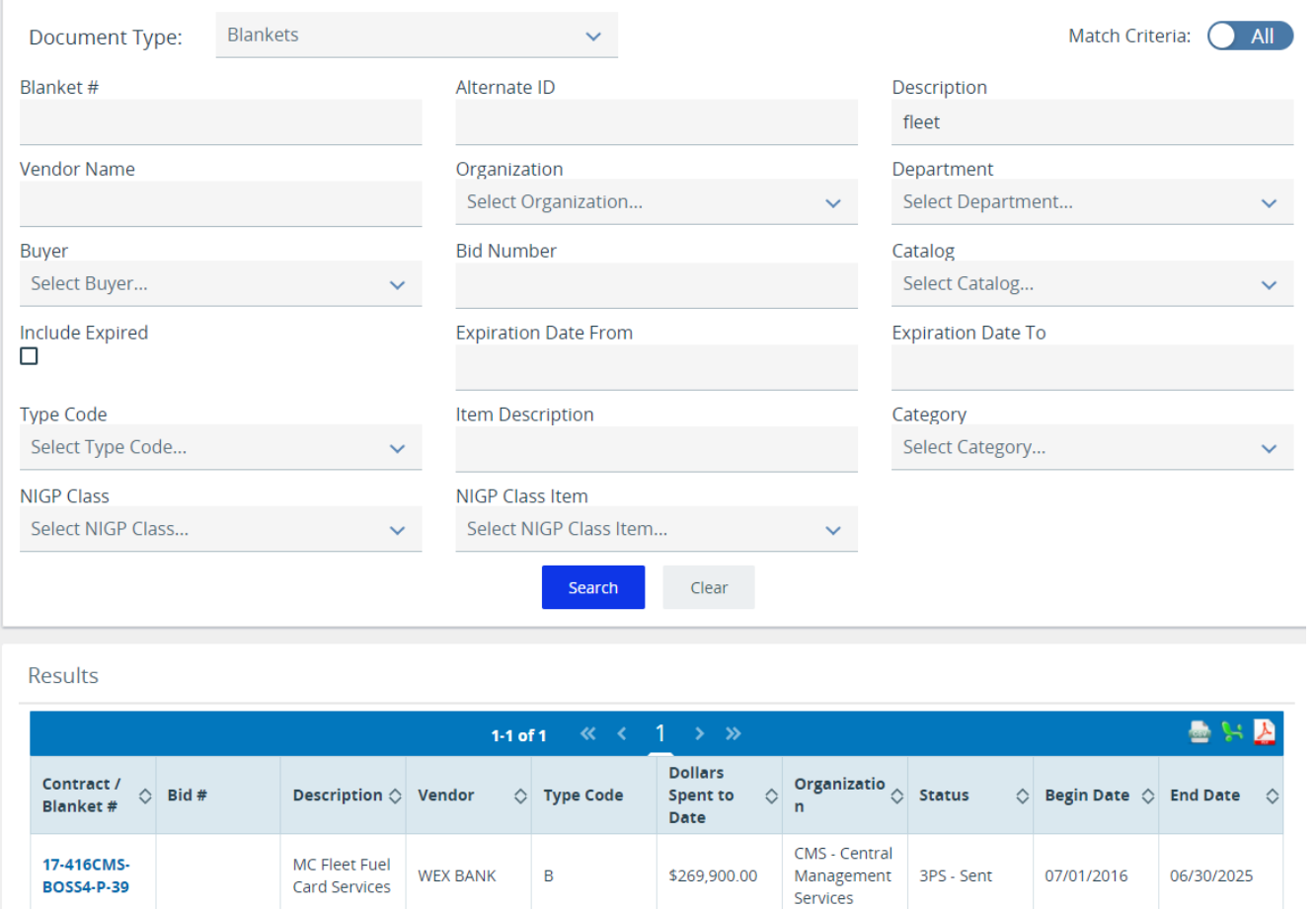

### Here's an example of entering "fleet" in the Description field and clicking **Search.**

Click on the highlighted Contract/Blanket# to review.

The following screens display the contract information. The Header Information provides overall contract information. For government entities to utilize the contract, the **Master Contract?** column must be "Yes". To open a copy of the contract document, next to the **Agency Attachment** column, click on the highlighted document name. The contract document will contain most of the information the next screen shows. It will also state which entities can utilize the contract. If you have any questions regarding the contract, contact the person whose name is located next to the **Purchaser** column. (The actual contract document should also provide a contact name.)

#### Master Blanket Purchase Order 17-416CMS-BOSS4-P-39

#### **Header Information**

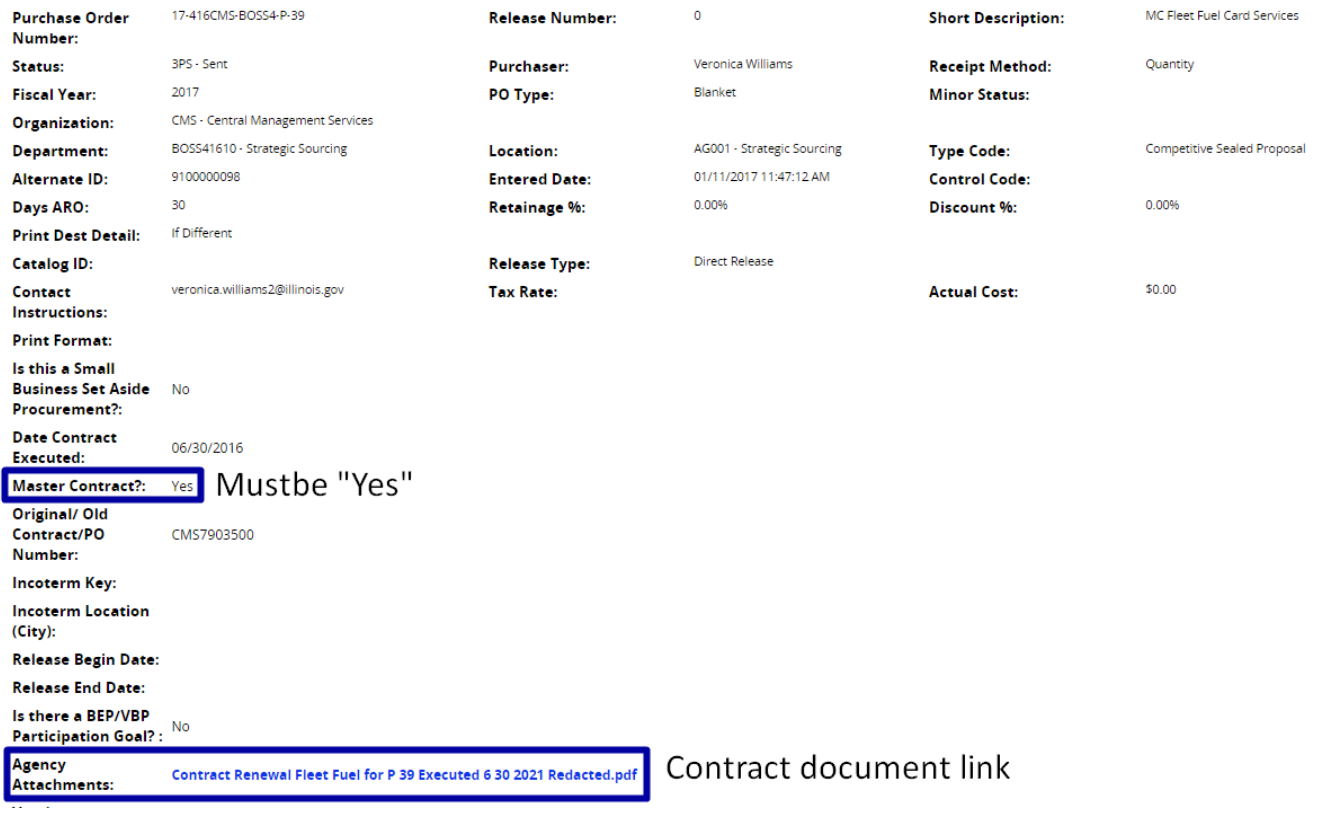

#### Below the Item Information Header are the items, quantities, and costs associated with the contract.

#### **Primary Vendor Information & PO Terms**

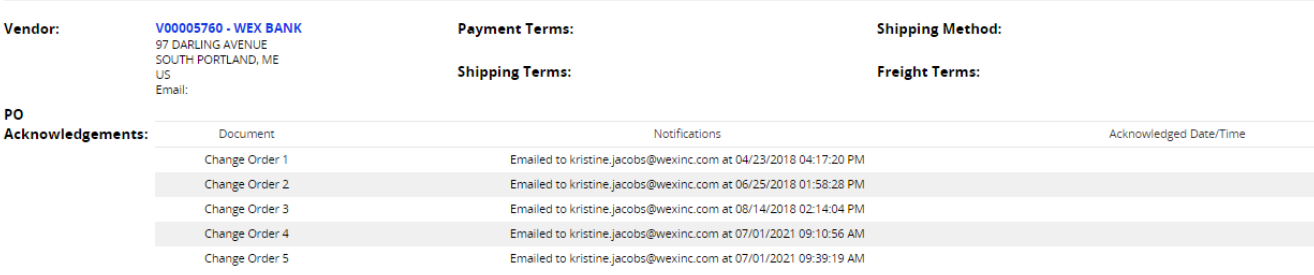

#### Master Blanket/Contract Vendor Distributor List

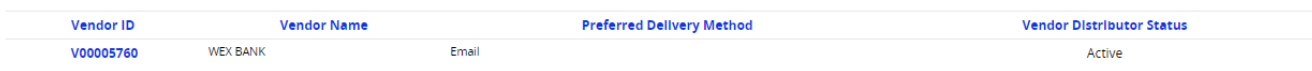

#### **Master Blanket/Contract Controls**

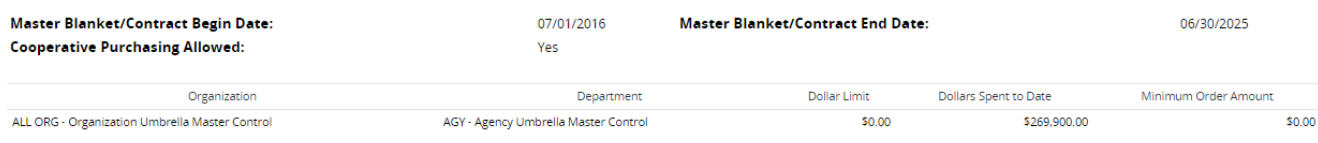

#### **Item Information**

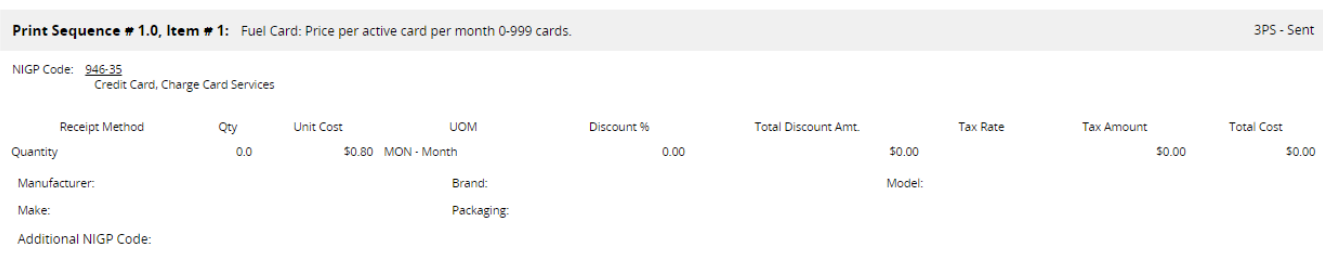

#### Print Sequence # 2.0, Item # 2: Fuel Card: Price per active card per month 1,000-9,999 cards. 3PS - Sent NIGP Code: 946-35<br>Credit Card, Charge Card Services Tax Rate Tax Amount<br>\$0.00 Receipt Method City Unit Cost UOM Discount % Total Discount Amt.<br>ity 0.0 \$0.60 MON - Month 0.00 0.00 \$0.00 \$0.00 **Total Cost**  $\sim$

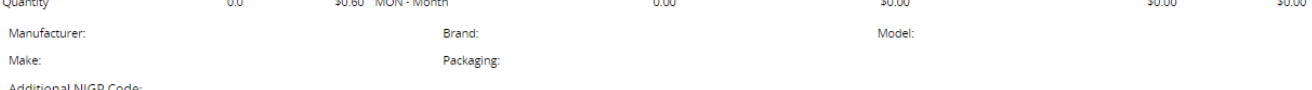

Additional NIGP Code:

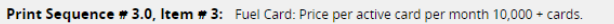

NIGP Code: 946-35<br>Credit Card, Charge Card Services

Total Cost<br>\$ Tax Amount<br>\$0.00 **UOM** Discount % Total Discount Amt. **Tax Rate**  $0.00$  $$0.00$  $$0.00$ \$0.00 Quantity Manufacturer: Brand: Model: Make: Packaging: Additional NIGP Code:

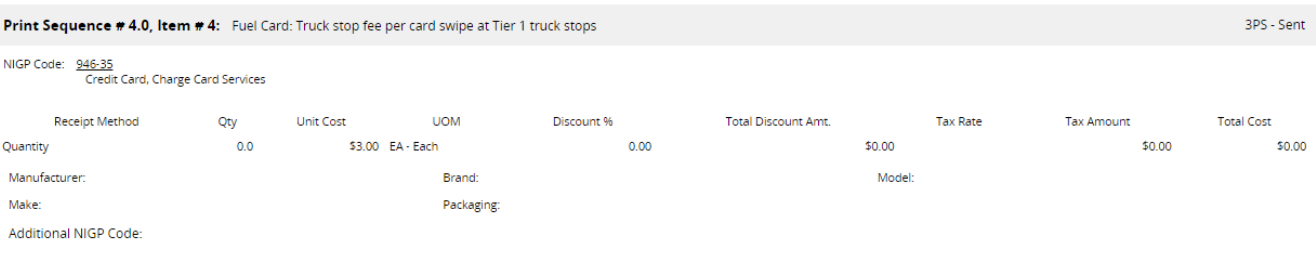

Exit

Click **Exit** to close the window.

3PS - Sent